## Work Control: Quick Work Order for Urgent and Emergency Calls

**Urgent and emergency requests are immediately dispatched to technicians in the field.** Requests may be submitted by phone, email, fax, or even by a Facilities Services employee. **For urgent requests,** Work Control will bypass the Customer Request screen, open a work order using a *Quick Work Order* under the Work Management module.

- 1. From Quick Links, click: **Urgent Caller – Quick WO**
	- a. Select a **Problem Code**. If no relevant problem code exists, all required data fields will have to be manually entered.
	- b. Enter **Type, Category** and **Work Code** (*if not defaulted by problem code*).
	- c. Enter a **Description**.
	- d. Select **Region, Facility**, and **Property**.
	- e. Select **Organization** and fill out contact information. *Email is required for notifications.*
	- f. Assign **Shop, Shop Person** and **Priority** (*if not defaulted by problem code*).
	- g. Review and **SAVE** changes to create the work order.

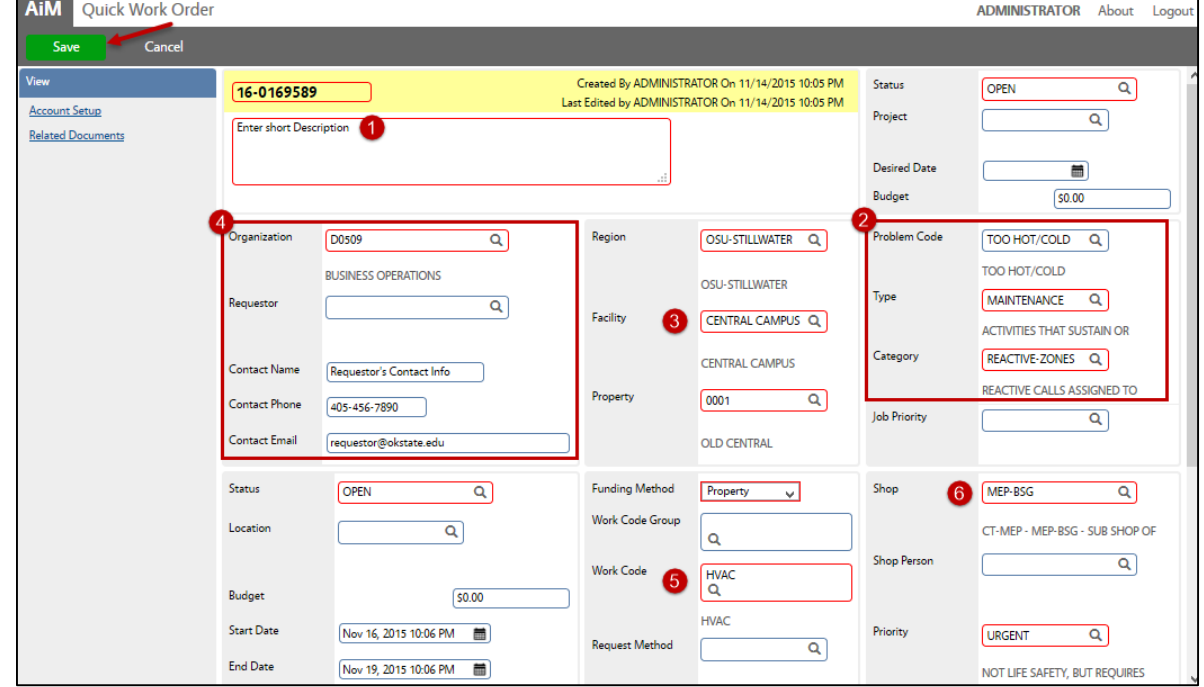

Dispatch immediately to a Shop Person

- 1. After the Work Order is saved, click: **Work Order number** to view the Work Order screen.
	- a. From the Work Order screen, click: **Phase number**.
	- b. From the Phase screen, click: **Shop Assignment** (*left side bar*)
	- c. From the Shop Daily Assignment screen, **Select desired Shop Person, date and add scheduled hours**.
	- d. Work Order is added to the employees Daily Assignment. If correct, click: **Save**
	- e. Scheduled Daily Assignment is now on the calendar for the Work Order. Click: **Done**

*The employee is now listed as the Shop Person and has the ability to complete their Time Card.*

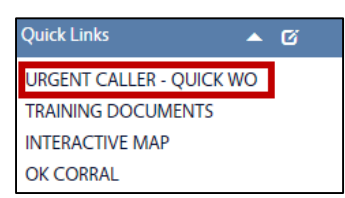